## 応用編 請求データの作成 <sup>密着型特定施設版</sup> 密着型サービス事業者版

月遅れ請求がある場合の操作方法をご案内いたします。

※画像は密着型サービス事業者版ですが、密着型特定施設版でも操作方法は同じです。

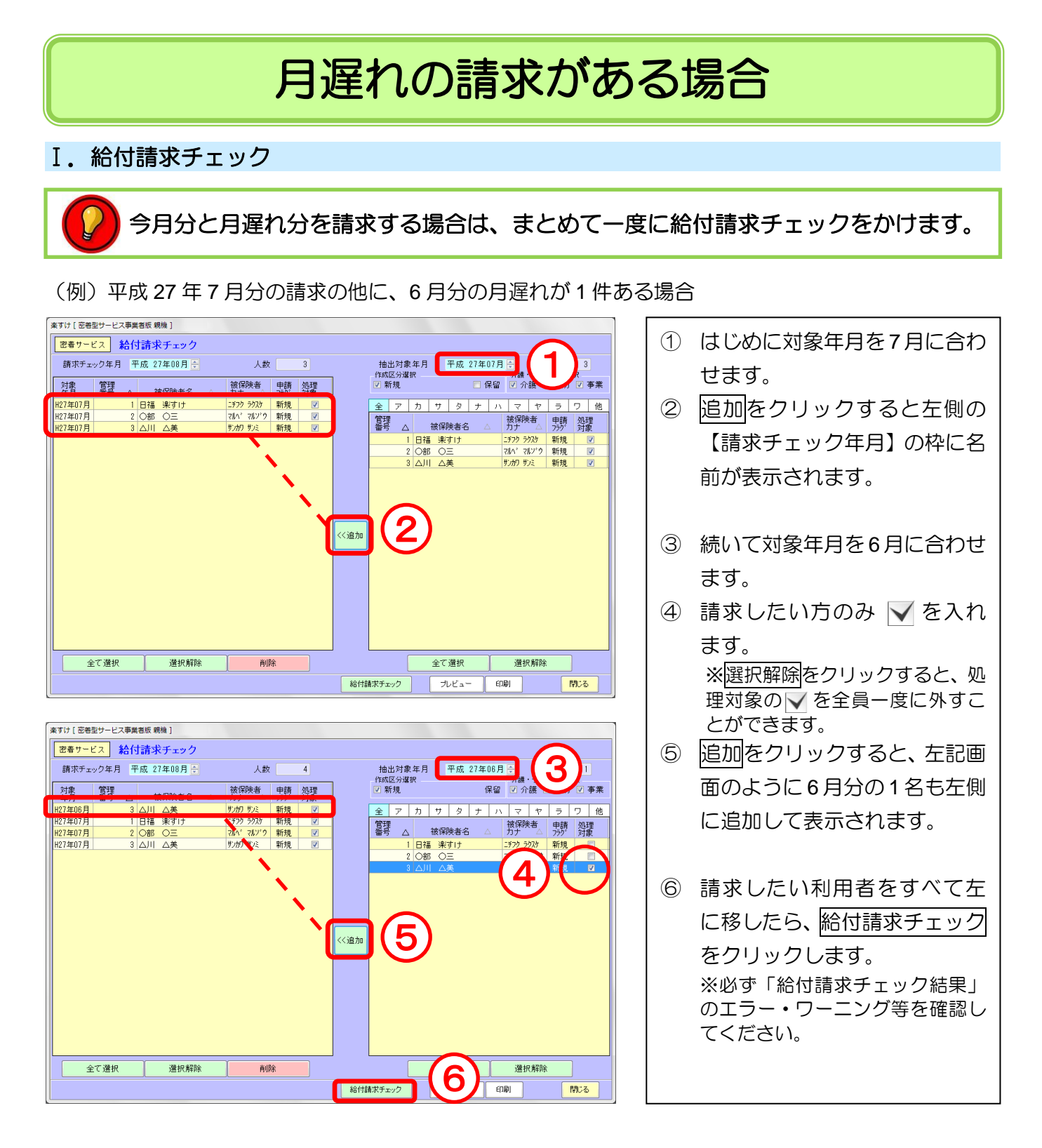

## Ⅱ.伝送ファイルの作成

 $\overline{\phantom{a}}$ 

【給付請求関連】メニューの 伝送ファイルの作成 をクリックします。

## はじめに、**7** 月分(当月分)の介護給付費請求情報を作成します。

伝送用請求データの作成を例にご説明します。CD で提出される場合は、『楽すけ NET』内の操作マ ニュアル「国保連合会へ請求データを CD で提出する場合の操作手順」も合わせてご覧ください。

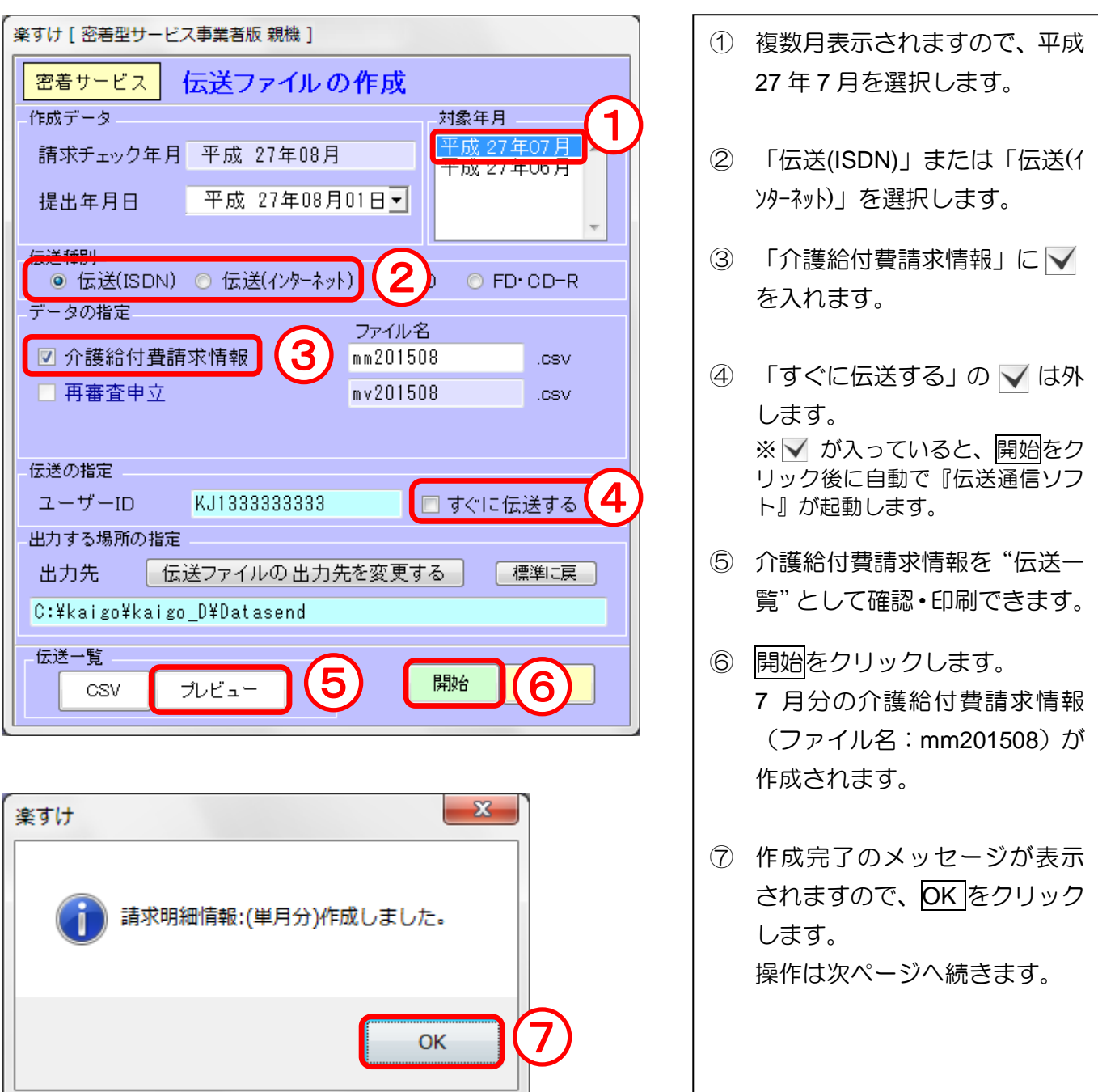

次に、月遅れ請求(6月分)の介護給付費請求情報を作成します。

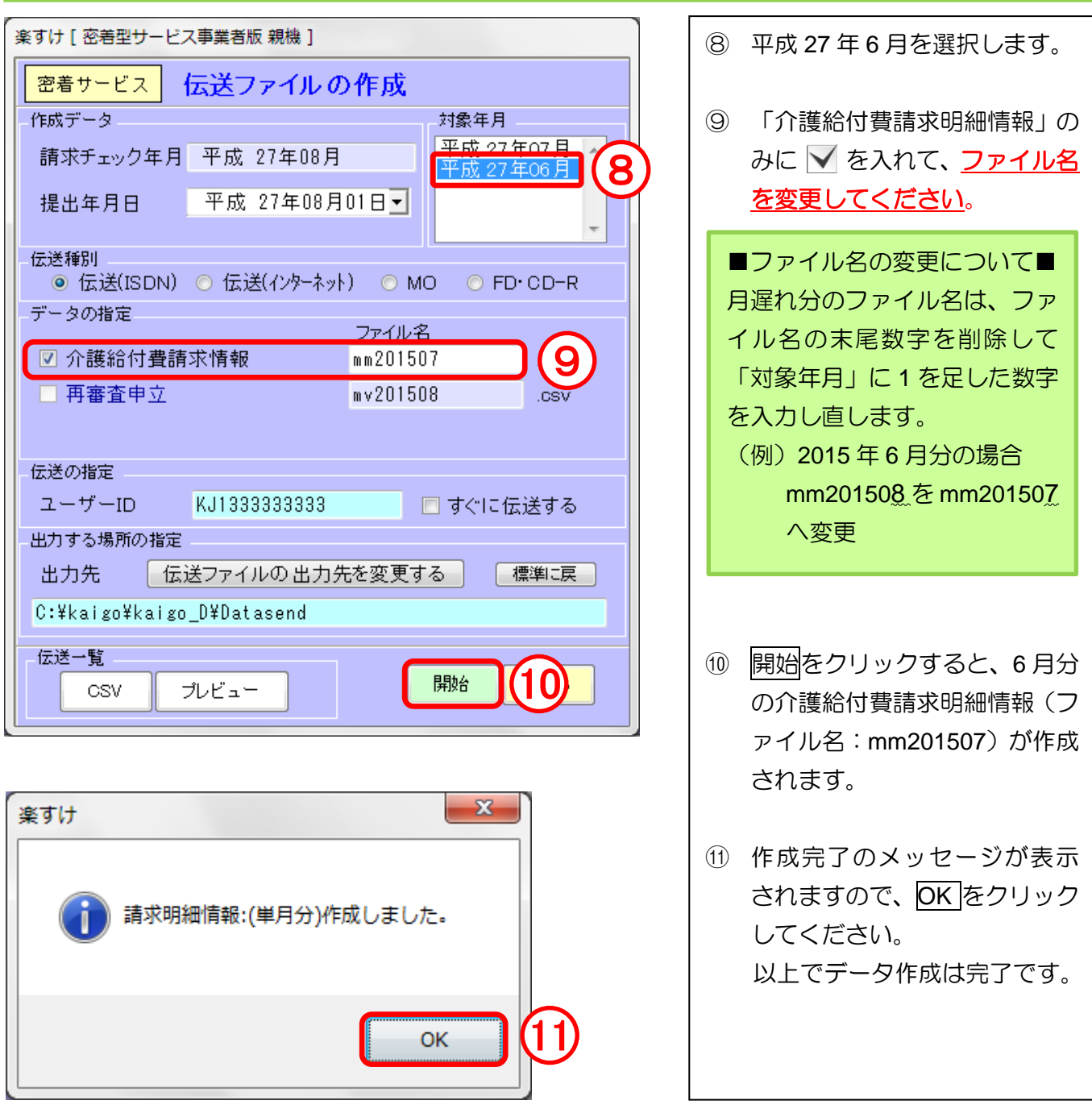